## How to Add/Change Allowance

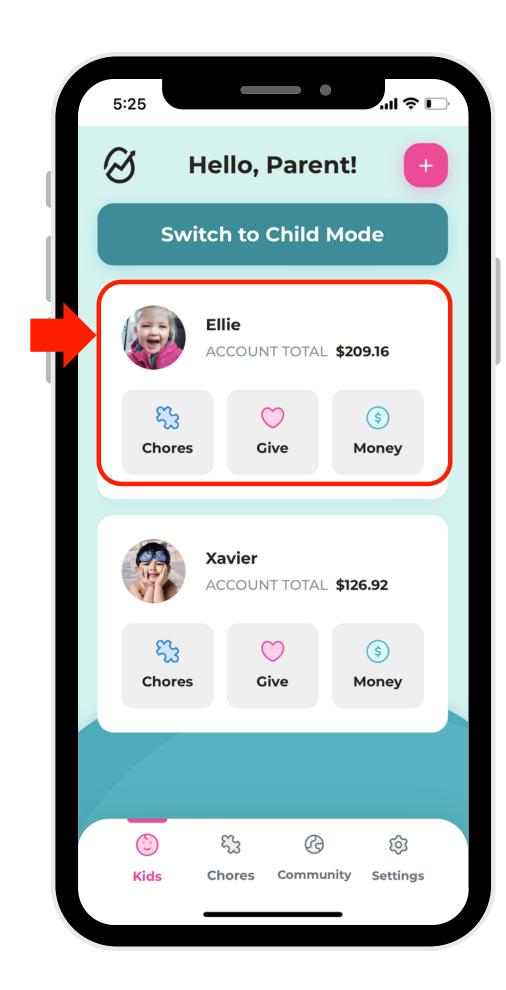

1. Select a profile.

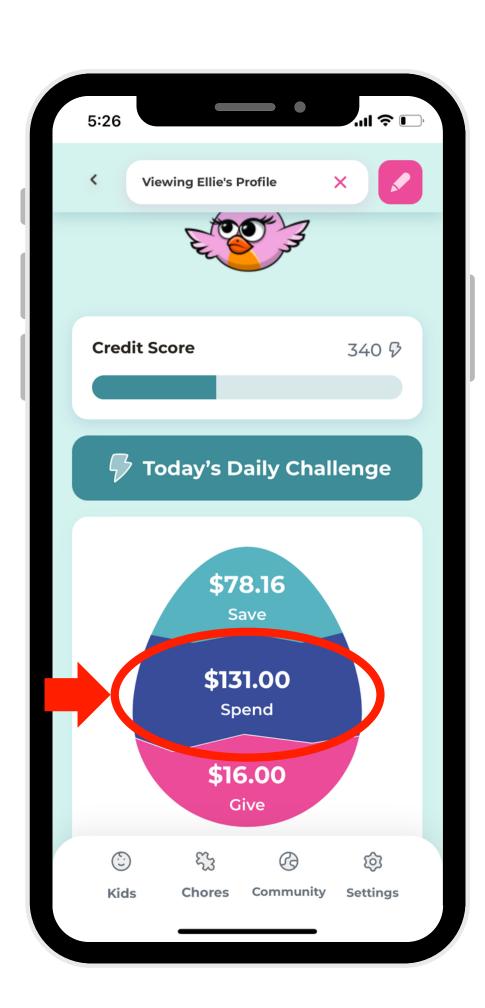

2. Select which account to

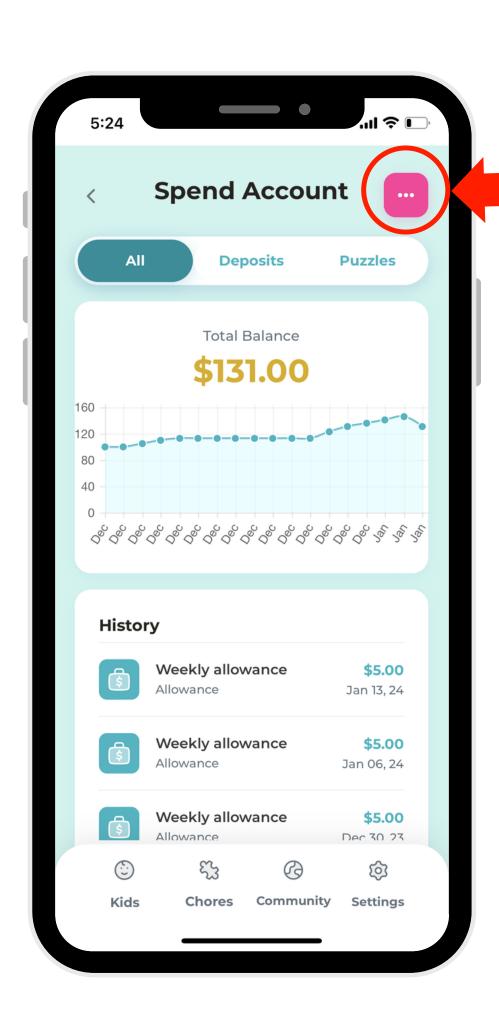

3. Click the elipse button in the right-hand corner.

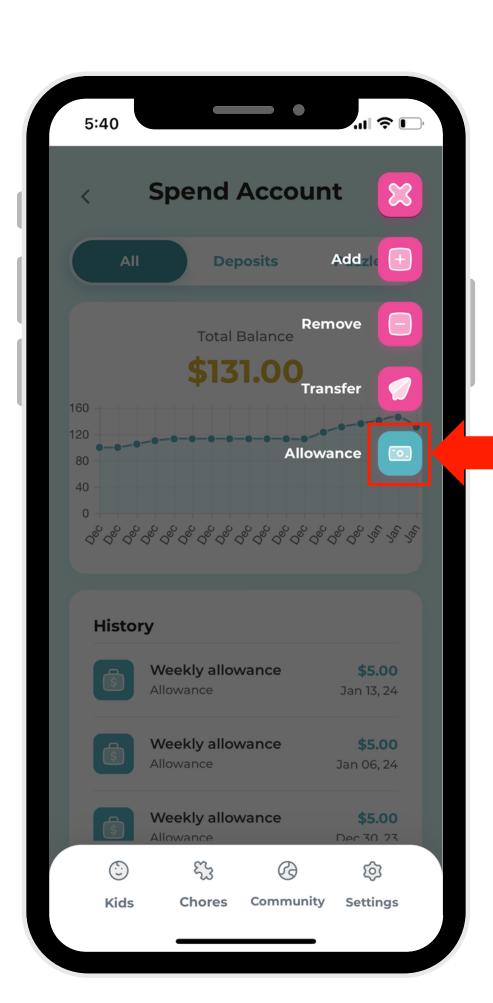

4. Select the Allowance button.

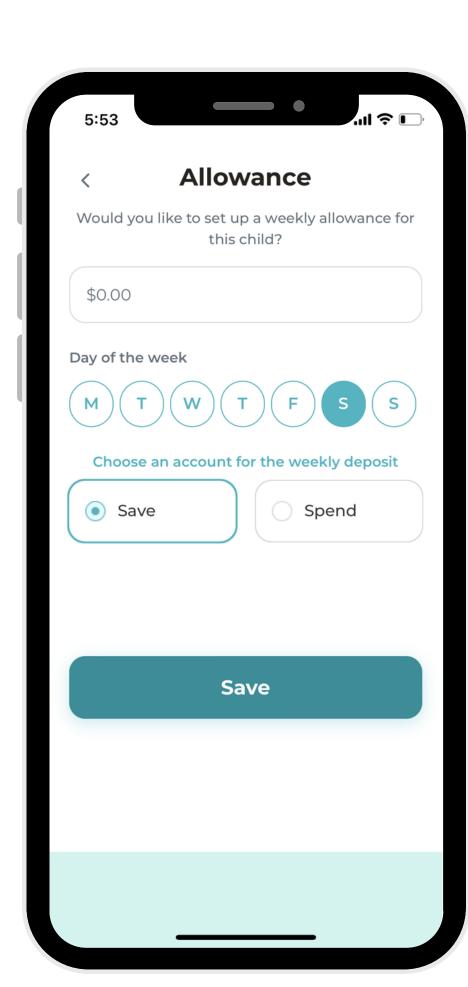

5. Modify your child's Allowance as you like!